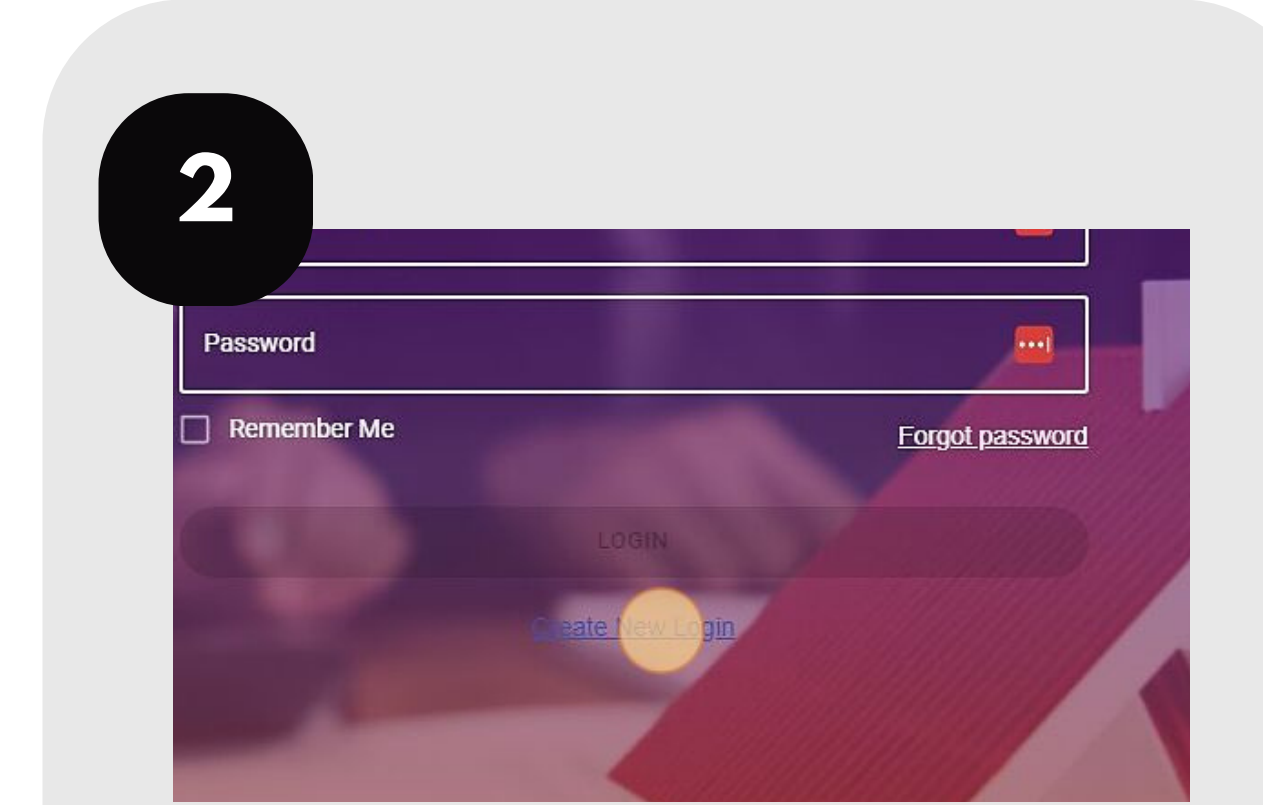

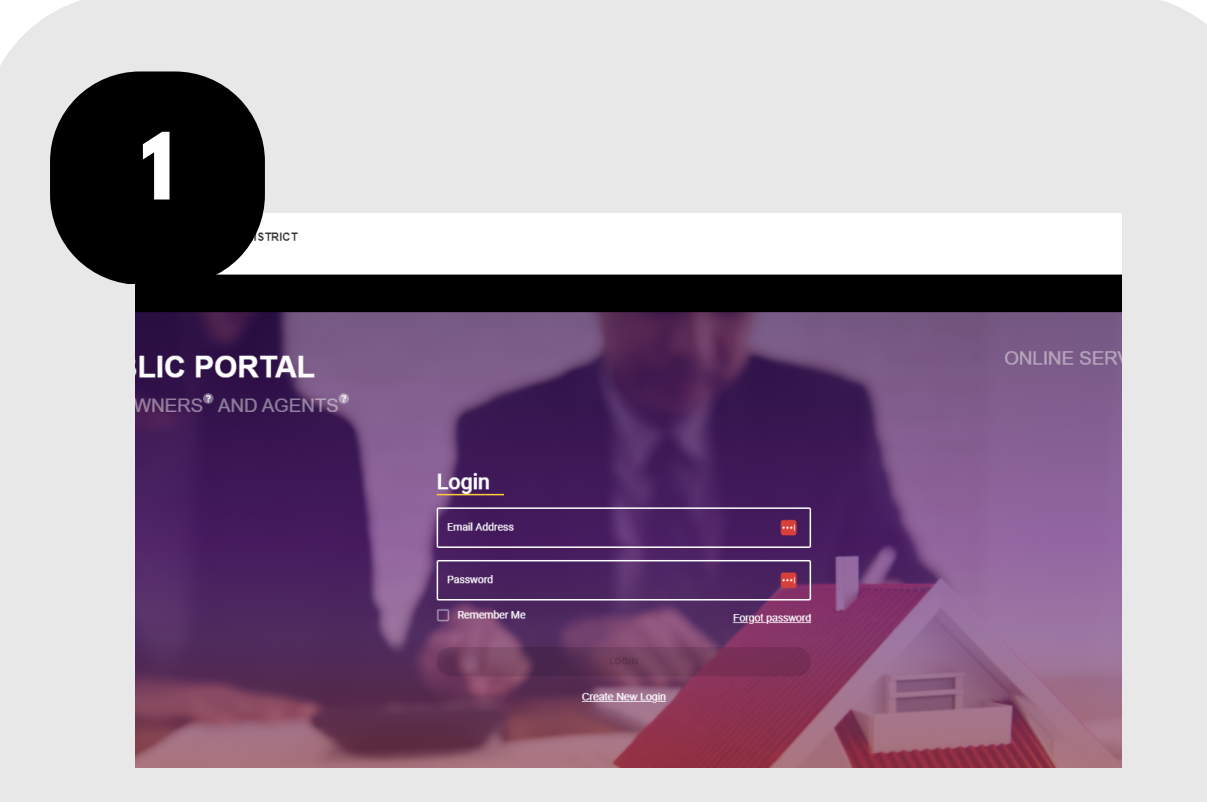

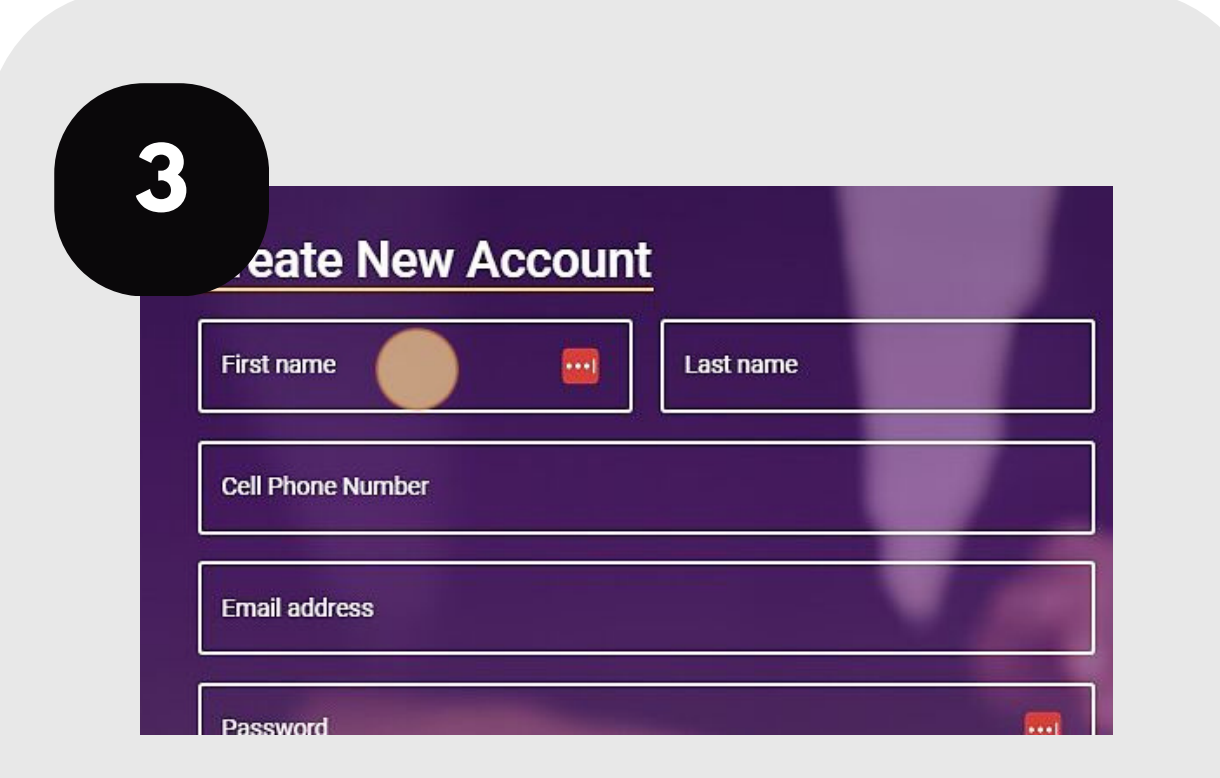

## **SET UP YOUR ONLINE PORTAL**

Follow these steps to set up your online account to file and manage your protest.

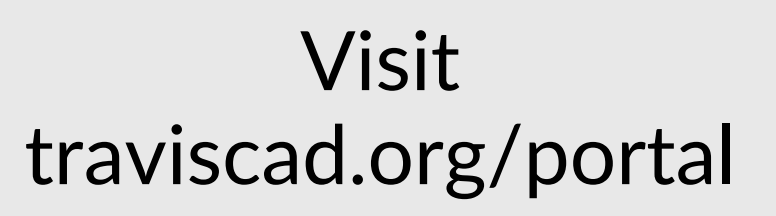

## Click "Create New Login."

**5 4** accept the terms and conditions in the EULA. If you do not le use of this site. TCAD does not guarantee that it will continue its granted to you under the EULA. I CAD guarantees that personal information provi third parties. Subject to the terms of the EULA, TCAD grants you a limited, non-exclus e to provide any or all of the services offered in connection with accompanying documentation solely in connection with accessing the site. You shall c EULA. TCAD guarantees that personal information provided by you to d harmless TCAD and its affiliates, licensors and suppliers, and their respective employees, contrac he terms of the EULA, TCAD grants you a limited, non-exclusive, revocable n any and all claims, loss, damages and demands, including reasonable attorneys' fees, arising out tion solely in connection with accessing the site. You shall defend, he site; (2) your access to the site; and (3) any activities conducted through your account (whether nsors and suppliers, and their respective employees, contractors, officers d demands, including reasonable attorneys' fees, arising out of: (1) your (3) any activities conducted through your account (whether by your or do agree **CREATE NEW LOGIN** Review the Click "Create New agreement and click "I do agree." Login."

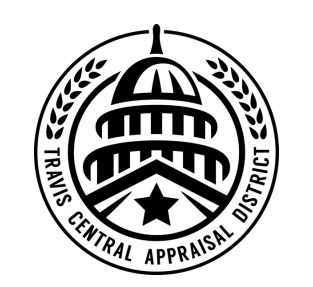

## Enter your information, including name, cell phone, email, and a password.

For additional assistance, contact the TCAD Customer Service Department at 512-834-9317 or csinfo@tcadcentral.org.